#### TP-Link Technologies Co., Ltd.

South Building(floors 1,3,4,5) and 28(floors 1-4), Central Science & Technology Park, Shennan Rd, Nanshan, Shenzhen, China

#### TP-Link UK Limited

Unit 2 & 3 Riverview (142-144), Cardiff Road, Reading, RG1 8EW

#### TP-Link France SARL

16-18 avenue Morane Saulnier 78140 Vélizy-Villacoublay France

#### TP-Link Hellas Ltd.

Marathonodromou 77, Marousi 151.24, Greece

#### TP-Link Italia S.r.l.

Via Gobetti 2/A 20063 Cernusco sul Naviglio (MI) NWS.TP-Link Portugal, Unipessoal, Lda.

Avenida da Liberdade, n°245, 7°E, 1250-143 Lisboa, Portugal

### **TP-Link Deutschland GmbH**<br>Pobert-Bosch-Straße 9, 65719 Robert-Bosch-Straße 9, 65719 Hofheim am Taunus, Germany

TP-Link Netherlands B.V. Archimedesbaan 18, 3439 ME Nieuwegein

TP-Link IRERIA S.L. Calle Quintanavides 17, 3ºE 28050 Madrid, Spain

TP-Link (Nordic) AB Forumvägen 14, Plan 13, 131 53 Nacka, Sweden

### Quick **I** Installation Guide

### Wi-Fi Range Extender

#### TP-Link Technologies Co., Ltd.

Specifications are subject to change without notice.  $\bigcirc$  to link is a registered trademark of TP-Link Technologies Co., Ltd. Other brands and product names are trademarks or registered trademarks of their respective holders.

No part of the specifications may be reproduced in any form or by any means or used to make any derivative such as translation, transformation, or adaptation without permission from TP-Link Technologies Co., Ltd. Copyright © 2020 TP-Link Technologies Co., Ltd. All rights reserved.

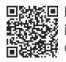

**BWATE** For technical support, the user guide and other  $\frac{1}{2}$ information, please visit https://www.tp-link.com/support/, or simply scan the QR code.

7106508577 REV3.0.0

\*Images may differ from actual products.

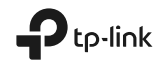

# Contents

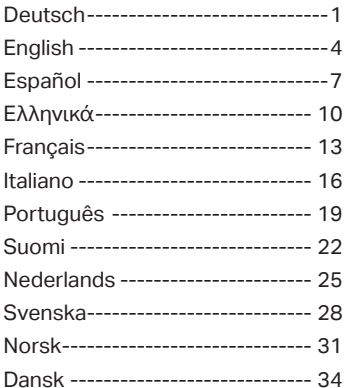

### **1** Einschalten

Schließen Sie Ihren Repeater an eine Steckdose in der Nähe Ihres Routers an. Drücken Sie die POWER-Taste, sofern vorhanden.

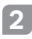

#### **2** Verbinden Ihres Computers mit dem Repeater

#### über WLAN

Trennen Sie die Ethernet-Verbindung Ihres Computers und verbinden Sie sich mit dem Repater-WLAN (z.B. TP-Link\_Extender oder TP-Link\_Extender\_XXXX).

**In über Ethernetkabel (sofern der Repeater über** einen Ethernetport verfügt)

Deaktivieren Sie den WLAN-Adapter Ihres Computers. Verbinden Sie Ihren Computer mittels eines Ethernetkabels mit dem Repeater.

### **3** Konfigurieren

Richten Sie den Verstärker über ein der Methoden ein.

#### Methode 1: Per TP-Link Tether App

Holen Sie sich die aktuelle Tether-App und folgen Sie den Anweisungen der App, um die Einrichtung abzuschließen.

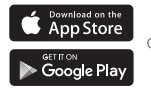

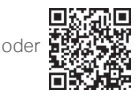

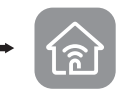

Methode 2: Per Webbrowser

1 Öffnen Sie einen Webbrowser und besuchen Sie http://tplinkrepeater.net

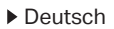

oder http://192.168.0.254. Erstellen Sie ein Passwort, um sich anzumelden.

2 Folgen Sie den Anweisungen der Webseite. um die Grundkonfiguration zu tätigen.

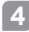

#### **4** Platzieren

Für beste Performance platzieren Sie Ihren Repeater auf halber Strecke zwischen WLAN und Client.

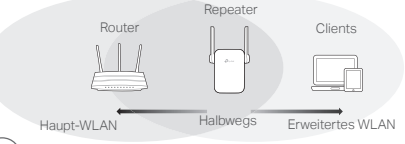

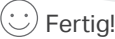

Verbinden Sie Ihr Gerät mit dem Repeater unter Verwendung der von Ihnen während der Konfiguration gesetzten Daten (SSID und WLAN-Passwort). Das WLAN-Passwort ist standardmäßig mit dem Ihres Haupt-WLANs identisch.

### Entertainment-Adapter

Verfügt Ihr Repeater über einen Ethernet-Port, kann er auch als WLAN-Adapter für jedes Ethernet-Gerät wie Blu-ray-Player, Spielekonsole, DVR, Smart-TV etc. genutzt werden, um dieses mit Ihrem WLAN zu verbinden.

Verbinden Sie Ihren Repeater zunächst mit Ihrem WLAN. Dann schließen Sie Ihr Ethernetgerät mit einem Kabel an den Repeater an.

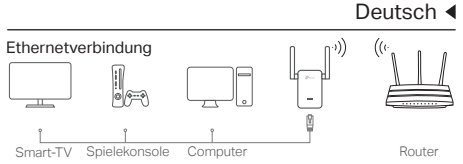

### FAQ (Häufig gestellte Fragen)

- Q1 Warum sehe ich die Login-Seite nicht, nachdem ich die Adresse http://tplinkrepeater.net aufgerufen habe?
	- A1: Stellen Sie sicher, dass Ihr Computer mit der richtigen SSID oder mit einem Kabel (sofern der Repeater über einen Ethernet-Port verfügt) mit dem Repeater verbunden ist.
	- A2: Stellen Sie sicher, dass Ihr Computer seine IP-Konfiguration automatisch bezieht (Betrieb als DHCP-Client).
- A3: Versuchen Sie den Zugriff über IP-Adresse. Die Standard-IP-Adresse lautet 192.168.0.254. Ist der Repeater mit Ihrem Router verbunden, schauen Sie in dessen DHCP-Clientliste nach, um die aktuelle IP-Adresse Ihres Repeaters herauszufinden.
- A4: Setzen Sie Ihren Repeater zurück, verbinden Sie sich mit seinem WLAN und besuchen Sie die Webadresse http://tplinkrepeater.net oder http://192.168.0.254.
- Q2 Wie setze ich meinen Repeater zurück?
- A: Drücken Sie, während der Repeater läuft, die RESET-Taste, bis alle LEDs zugleich aufleuchten.

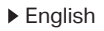

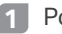

#### **1** Power on

Plug the extender into an electrical outlet near your router and press the power button if it has one.

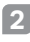

#### **2** Connect your computer to the extender

#### Via Wireless

Disconnect your Ethernet connection from your computer and connect to the extender's network (e.g. TP-Link\_Extender or TP-Link\_Extender\_XXXX).

<sup>®</sup> Via Ethernet Cable (If the extender has an Ethernet port)

Disable the Wi-Fi on your computer. Connect your computer to the extender via an Ethernet cable.

### **3** Configure

Set up your extender via one of the methods.

#### Method 1: Via TP-Link Tether App

Get the up-to-date Tether app, and follow the app instructions to complete the setup.

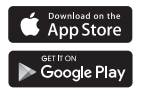

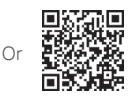

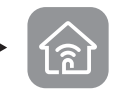

Method 2: Via a Web Browser

1 Launch a web browser and enter http://tplinkrepeater.net or

http://192.168.0.254 in the address bar. Create a password to log in.

2 Follow the instructions on the web page to complete the initial configuration.

### **4** Relocate

To achieve better signal quality, plug in the extender halfway between your router and the Wi-Fi dead zone.

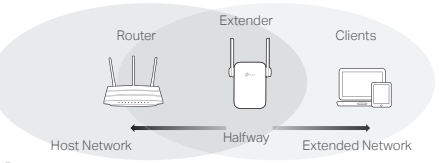

# Enjoy!

Connect your device to the extender using the extended SSID and Wi-Fi password that you've set during the configuration. The default Wi-Fi password is the same as your host network.

### Entertainment Adapter

If your extender has an Ethernet port, it can be used as a wireless adapter to connect any Ethernet-only device such as a Blu-ray player, game console, DVR, or smart TV to your Wi-Fi network.

First, connect the extender to your router, then connect your Ethernet-only device to the extender via an Ethernet cable.

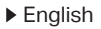

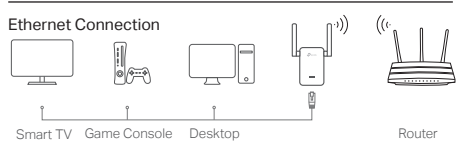

### FAQ (Frequently Asked Questions)

- Q1 Why can't I see the login page after entering http://tplinkrepeater.net in the browser?
- A1: Make sure your computer is connected to the extender either via the extended SSID or via an Ethernet cable (if the extender has an Ethernet port).
- A2: Make sure your computer is set to obtain an IP address automatically.
- A3: Use the IP address to access the extender. The default IP is 192.168.0.254. If the extender is connected to the router, you should go to your router's DHCP client list to obtain the extender's current IP address.
- A4: Reset the extender and connect to its wireless network, enter http://tplinkrepeater.net or http://192.168.0.254 in a web browser and press **Enter**
- Q2 How do I reset the extender?
	- A: With the extender powered on, press the RESET button until the LEDs turn on momentarily, then release the button.

### **1** Encender

Conecte el extensor en un enchufe eléctrico cerca de su router y presione el botón power si lo tiene.

### **2** Conectar su ordenador al extensor **Juli Por Wi-Fi**

Desconecte su conexión Ethernet de su ordenador y conéctese a la red del extensor (por ejempio<br>TR

TP-Link\_Extender o TP-Link\_Extender\_XXXX).

**Por Cable Ethernet (Si el extensor tiene un** puerto Ethernet)

Deshabilite el Wi-Fi en su ordenador. Conecte su ordenador al extensor con un cable Ethernet.

### **3** Configuración

Configure tu extensor a través de uno de los métodos.

#### Método 1: Vía App Tether TP-Link

Obtén la aplicación Tether actualizada y sigue las instrucciones de la aplicación para completar la configuración.

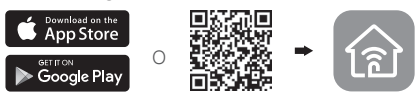

### Método 2: Vía Navegador Web

1 Inicie un navegador web e introduzca en la barra de direcciones http://tplinkrepeater.net o http://192.168.0.254. Crea una contraseña

#### $\blacktriangleright$  Español

para iniciar sesión.

2 Siga las instrucciones de la página web para completar la configuración inicial.<br>-

### **4** Recolocar

Para conseguir una mejor calidad de señal, conecte el extensor a medio camino entre su router y la zona muerta de Wi-Fi.

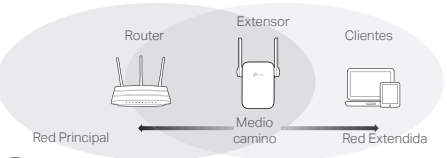

### :Disfrute!

Conecte su dispositivo al extensor utilizando el SSID y contraseña Wi-Fi extendidos que estableció durante la configuración. La contraseña Wi-Fi es la misma que la de su red principal.

### Adaptador de Entretenimiento

Si su extensor tiene un puerto Ethernet, este puede ser utilizado como adaptador inalámbrico para conectar a su red Wi-Fi cualquier dispositivo que solo disponga de Ethernet como por ejemplo un reproductor Blu-ray, una videoconsola, un DVR o una Smart TV.

Primero, conecte el extensor a su router, después conecte su dispositivo de solo Ethernet al extensor con un cable Ethernet.

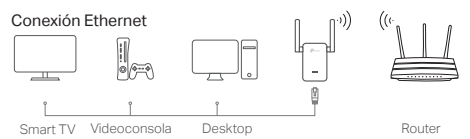

#### FAQ (Preguntas Respondidas Frecuentemente)

- Q1 ¿Por qué no puedo ver la página de acceso después de introducir http://tplinkrepeater.net en el navegador?
- A1: Asegúrese que su ordenador está conectado al extensor por medio del SSID extendido o con cable Ethernet (si el extensor tiene un puerto Ethernet).
- A2: Asegúrese que su ordenador está establecido para obtener una dirección IP automáticamente.
- A3:Utilice la dirección IP para acceder al extensor. La IP por defecto es 192.168.0.254. Si el extensor está conectado al router, deberá ir a la lista de clientes DHCP del router para ver la dirección IP actual del extensor.
- A4: Restaure el extensor y conéctese a su red inalámbrica, introduzca http://tplinkrepeater.net o http://192.168.0.254 en el navegador web y presione Enter.
- Q2 ¿Cómo restauro el extensor?
	- A: Mientras el extensor esté encendido, presione el botón RESET hasta que los LEDs se enciendan durante un momento, después suelte el botón.

### **1** Ενεργοποίηση

Συνδέστε το Extender σε κάποια πρίζα ρεύματος κοντά στο router σας και πιέστε το πλήκτρο τροφοδοσίας (power) - εφόσον έχει.

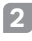

#### **2** Συνδέστε τον υπολογιστή σας στο extender

#### Ασύρματα

Αποσυνδέστε τη σύνδεση Ethernet από τον υπολογιστή σας και συνδεθείτε στο δίκτυό του (π.χ.

TP-Link\_Extender ή TP-Link\_Extender\_XXXX). Μέσω Καλωδίου Ethernet (Αν το extender διαθέτει θύρα Ethernet)

Απενεργοποιήστε το Wi-Fi στον υπολογιστή σας. Συνδέστε τον υπολογιστή σας με το extender μέσω καλωδίου Ethernet.

### **3** Ρύθμιση

Ρυθμίστε το extender σας με μία από τις μεθόδους.

### Μέθοδος 1: Μέσω του TP-Link Tether App

Αποκτήστε την ενημερωμένη εφαρμογή Tether και ακολουθήστε τις οδηγίες εφαρμογής για να ολοκληρώσετε τη ρύθμιση.

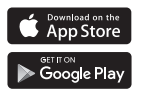

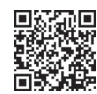

'Ή

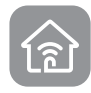

Μέθοδος 2: Μέσω προγράμματος περιήγησης Web

1 Ανοίξτε κάποιο πρόγραμμα πλοήγησης στο Internet και πληκτρολογήστε http://tplinkrepeater.net ή http://192.168.0.254 στη μπάρα διευθύνσεων. Δημιουργήστε έναν κωδικό πρόσβασης για να συνδεθείτε.

2 Ακολουθήστε τις οδηγίες που εμφανίζονται στην ιστοσελίδα για να ολοκληρώσετε τις αρχικές ρυθμίσεις.

### **4** Αλλαγή θέσης

Για καλύτερη ποιότητα σήματος, συνδέστε το extender στη μισή απόσταση μεταξύ του router και του σημείου που θέλετε να πιάνετε σήμα.

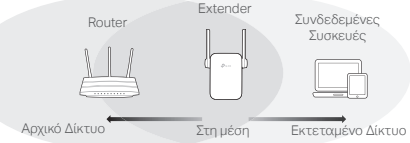

### Απολαύστε!

Συνδέστε τη συσκευή σας στο extender χρησιμοποιώντας το όνομα δικτύου (SSID) και τον κωδικό ασύρματου δικτύου Wi-Fi που επιλέξατε κατά τη διάρκεια των αρχικών ρυθμίσεων. Ο εργοστασιακός κωδικός Wi-Fi είναι ο ίδιος με αυτόν του αρχικού δικτύου. Χρήση ως Entertainment Adapter

Αν το extender σας διαθέτει υποδοχή Ethernet, μπορείτε να το χρησιμοποιήσετε ως ασύρματο adapter για να συνδέσετε ασύρματα τις ενσύρματες συσκευές σας που διαθέτουν μόνο υποδοχή Ethernet, όπως Blu-ray player, παιχνιδομηχανή, DVR, ή smart TV στο δίκτυο Wi-Fi σας.

Πρώτα, συνδέστε το extender στο router σας, και στη

#### Ελληνικά

συνέχεια συνδέστε την ενσύρματη συσκευή σας στο extender μέσω καλωδίου Ethernet.

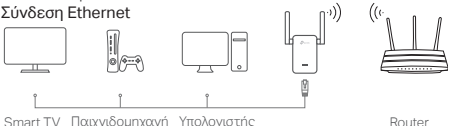

### FAQ (Συχνές Ερωτήσεις)

- E1 Τι μπορώ να κάνω αν δεν εμφανίζεται η σελίδα εισόδου ενώ έχω πληκτρολογήσει http:// tplinkrepeater.net στον browser;
- A1: Βεβαιωθείτε ότι ο υπολογιστής σας είναι συνδεδεμένος με το extender είτε μέσω του εκτεταμένου δικτύου είτε μέσω καλωδίου Ethernet (αν το extender έχει υποδοχή Ethernet).
- A2: Βεβαιωθείτε οτί ο υπολογιστής σας είναι ρυθμισμένος σε Αυτόματη Απόδοση Διεύθυνσης IP.
- A3: Χρησιμοποιήστε τη διεύθυνση IP για να έχετε πρόσβαση στο extender. Η εργοστασιακή διεύθυνση IP είναι 192.168.0.254. Αν το extender είναι συνδεδεμένο στο router, θα πρέπει να μπείτε στη λίστα DHCP client του router σας για να δείτε την τρέχουσα διεύθυνση IP του extender.
- A4: Επαναφέρετε το extender στις εργοστασιακές ρυθμίσεις και συνδεθείτε στο ασύρματο δίκτυό του πληκτρολογώντας http://tplinkrepeater.net ή http://192.168.0.254 στον web browser και πιέζοντας Enter.
- E2 Πώς μπορώ να επαναφέρω το extender στις εργοστασιακές ρυθμίσεις του;
	- A: Ενώ είναι ενεργοποιημένο το extender, πιέστε και κρατήστε πατημένο το πλήκτρο RESET μέχρι να ανάψουν στιγμιαία όλα τα LED. Στη συνέχεια απελευθερώστε το πλήκτρο.

### **1** Mettre sous tension

Brancher le répéteur à une prise proche de votre routeur puis le mettre sous tension s'il est pourvu d'un bouton dédié.

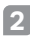

#### **2** Connecter votre ordinateur au répéteur

#### via une connexion Wi-Fi

Déconnecter le cordon Ethernet de votre ordinateur et connectez votre ordinateur au réseau Wi-Fi du répéteur (ex de nom de réseau :

TP-Link\_Extender ou TP-Link\_Extender\_XXXX).

**Via une connexion Ethernet (Si le répéteur est)** pourvu d'un port Ethernet)

Désactiver la fonction Wi-Fi de votre ordinateur. Connecter votre ordinateur au répéteur par un cordon Ethernet.

### **3** Configurer

Configurez votre répéteur WiFi via l'une de ces méthodes.

Méthode 1: via l'application TP-Link Tether Téléchargez l'application Tether et suivez les instructions de l'application pour terminer la configuration.

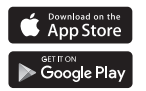

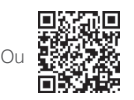

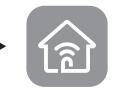

Méthode 2: via un navigateur Web

1 Ouvrir un navigateur internet et saisir http://tplinkrepeater.net ou

#### ▶ Francais

http://192.168.0.254 dans le champ adresse. Créez un mot de passe pour vous connecter.

2 Suivre les instructions de la page WEB pour achever la configuration initiale.

### **4** Positionner

Pour obtenir un signal de meilleur qualité brancher le répéteur à mi-distance entre votre routeur et la zone à couvrir.

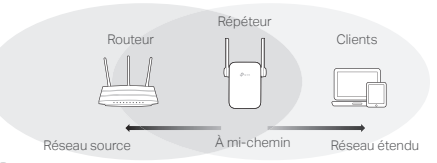

# $\dot{\psi}$  Appréciez !

Connecter votre appareil au répéteur en utilisant le SSID (Nom de réseau Wi-Fi) et le mot de passe définis pendant la configuration. Le mot de passe Wi-Fi est identique à celui du réseau source émis par le routeur.

### Client Wi-Fi

Si votre répéteur dispose d'un port Ethernet, il peut être utilisé tel un client Wi-Fi pour connecter à votre réseau Wi-Fi, tout appareil dépourvu de fonction Wi-Fi tel un lecteur Blu-Ray, une console de jeu, une TV connectée.

Connecter le répéteur au routeur puis, connecter ensuite votre appareil Ethernet au répéteur par un cordon Ethernet.

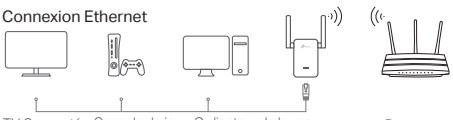

TV Connectée Console de jeux Ordinateur de bureau Routeur

### FAQ (Questions Fréquentes)

- Q1 Pourquoi je n'accède pas à la page d'authentification après avoir saisi http:// tplinkrepeater.net dans mon navigateur internet?
- R1: Assurez vous que l'ordinateur est bien connecté au répéteur par un cordon Ethernet (Si le répéteur dispose d'un port Ethernet) ou via le réseau Wi-Fi répété.
- R2: Assurez vous que l'ordinateur obtient son adresse IP automatiquement.
- R3: Utiliser l'adresse IP du répéteur. Par défaut elle est: 192.168.0.254. Si le répéteur est connecté au routeur, vous devez consulter la liste des clients DHCP du routeur pour récupérer l'adresse IP attribuée au répéteur.
- R4: Réinitialiser le répéteur et connectez vous à son réseau Wi-Fi, saisissez http://192.168.0.254 ou http://tplinkrepeater.net dans un navigateur web puis appuyez sur la touche Entrée.
- Q2 Comment réinitialiser le répéteur ?
- R: Le répéteur étant sous tension, maintenir appuyé le bouton RESET jusqu'à ce que toutes les DELs s'éteignent brièvement, relâcher ensuite le bouton.

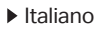

### **1** Accensione

Inserite l'extender in una presa elettrica vicina al vostro router e premete il tasto power se ne ha uno.

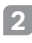

#### **2** Collegate il vostro computer all'extender

#### mediante Wireless

Disconnettete la connessione Ethernet cablata del vostro computer e connettetevi alla rete dell'extender (es.

TP-Link\_Extender o TP-Link\_Extender\_XXXX).

#### **mediante Cavo Ethernet (Se l'extender ha** una porta Ethernet)

Disabilitate il Wi-Fi sul vostro computer. Collegate l'extender al vostro computer mediante un cavo Ethernet.

### **3** Configurazione

Inmpostate il vostro range extender mediante uno di questi metodi.

#### Metodo 1: tramite APP TP-Link Tether

Utilizzare la app Tether aggiornata e seguite le istruzioni presenti nella app stessa per completare la configurazione.

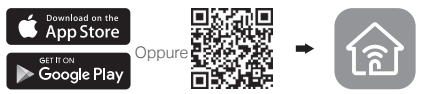

#### Metodo 2: tramite Browser Web

- 1 Lanciate un browser web e immettete http://tplinkrepeater.net o http://192.168.0.254 nella barra degli indirizzi. Create una password per il login.
- 2 Seguite le istruzioni della pagina web per completare la configurazione iniziale.

### **4** Riposizionamento

Per avere una migliore qualità del segnale, inserite l'extender a metà strada fra il vostro router e la zona non coperta dal Wi-Fi.

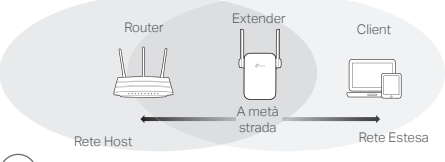

### Fatto!

Collegate il vostro dispositivo all'extender usando SSID e password Wi-Fi che avete impostato durante la configurazione. La password Wi-Fi di default è la stessa della rete host.

### Adattore per Entertainment

Se l'extender ha una porta Ethernet, può essere usato come un adattatore wireless per connettere alla vostra rete Wi-Fi dispositivi che hanno solo una connessione Ethernet, ad esempio lettore Blu-ray, console di gioco, DVR o smart TV.

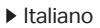

Innanzitutto collegate l'extender al vostro router, quindi connettete il vostro dispositivo Ethernet all'extender mediante un cavo Ethernet.

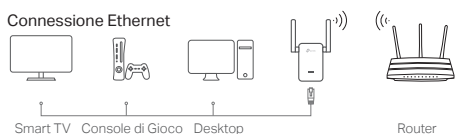

### FAQ (Domande Frequenti)

- Q1 Perché non posso accedere alla pagina di login dopo che ho immesso http://tplinkrepeater.net nella barra degli indirizzi del browser?
- A1: Assicuratevi che il vostro computer sia connesso allo SSID della rete Estesa o sia connesso all'extender mediante un cavo Ethernet (se l'extender ha una porta Ethernet).
- A2: Assicuratevi che il vostro computer possa acquisire un indirizzo IP automaticamente.
- A3:Usate l'indirizzo IP per accedere all'extender. L'IP di default è 192.168.0.254. Se l'extender è connesso al router, dovete andare nella client list DHCP del router per vedere qual'è l'indirizzo IP corrente dell'extender.
- A4: Resettate l'extender e collegatevi alla sua rete wireless, immettete http://tplinkrepeater.net o http://192.168.0.254 nella barra degli indirizzi del web browser e premete Enter.
- Q2 Come posso resettare l'extender?
	- A: Con l'extender acceso, premete il tasto RESET fino a quando tutti i LED si accendono momentaneamente, quindi rilasciate il tasto.

### **1** Ligar

Ligue o extensor de cobertura numa tomada elétrica próxima do seu Router e pressione o botão de Power (energia) se existir.

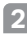

#### **2** Ligue o seu computador ao extensor

#### via Wi-Fi

Desligue a ligação de rede Ethernet do seu computador e ligue-se à rede Wi-Fi do extensor (p.e. TP-Link\_Extender ou TP-Link\_Extender\_XXXX).

**Via cabo Ethernet** (se o extensor tiver porta Ethernet)

Desative o Wi-Fi no seu computador. Ligue o seu computador ao extensor através do cabo Ethernet.

### **3** Configurar

Configure o seu extensor através de um dos seguintes métodos.

#### Método 1: Através da App Tether

Obtenha a versão atualizada da app Tether e siga as instruções na app para completar a configuração.

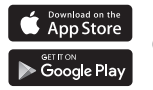

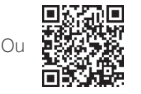

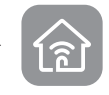

Método 2: Através do Web Browser

1 Utilize um Navegador Web e introduza na

#### Português

barra de endereços http://tplinkrepeater.net ou http://192.168.0.254. Crie uma password para entrar.

2 Siga as instruções na página Web para completar a configuração inicial.

### **4** Reposicionar

Ligue o Extensor de Cobertura a aproximadamente metade da distância entre o seu Router e a zona sem cobertura Wi-Fi.

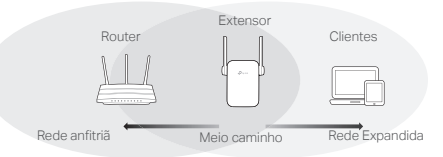

### Disfrute!

Ligue os dispositivos ao extensor utilizando o SSID e senha Wi-Fi que definiu durante o processo de configuração. A senha Wi-Fi por defeito é a mesma da sua rede anfitriã.

### Adaptador de Entretenimento

O Extensor de Cobertura pode ser usado como adaptador Sem Fios para ligar qualquer dispositivo com fios (como um Leitor de Blu-Ray, consolas de jogos, DVR, ou Smart TVs) à sua rede Wi-Fi.

Primeiro configure o Extensor de Cobertura com o seu Router, e de seguida conecte o Extensor ao seu dispositivo com interface de rede através de um cabo Ethernet.

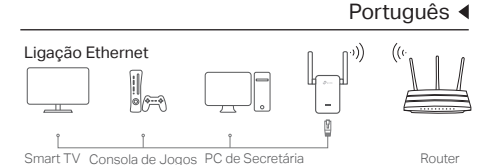

FAQ (Perguntas Frequentes)

- Q1 Porque não consigo visualizar a página de gestão Web quando introduzo o endereço http://tplinkrepeater.net no Navegador Web?
- R1: Certifique-se que o seu computador está ligado ao SSID da rede expandida ou via cabo de rede Ethernet (se o extensor tiver porta Ethernet).
- R2: Altere a configuração da placa de rede do seu computador para "Obter endereço IP automaticamente".
- R3: Utilize o endereço IP do extensor. O endereço por defeito é o 192.168.0.254. Se o extensor estiver previamente conectado ao Router, deverá aceder à página de configuração do seu router com a lista de clientes DHCP, por forma a obter o endereço IP atual do Extensor.
- R4: Reponha as definições de fábrica do extensor e ligue-se na rede Wireless por defeito. Utilizando um navegador Web introduza o endereço http:// tplinkrepeater.net ou http://192.168.0.254 e pressione Enter.
- Q2 Como posso repor as configurações de fábrica do Extensor?
	- R: Com o equipamento ligado à corrente elétrica, pressione o botão de RESET até que todos os LEDs fiquem fixos momentaneamente, e de seguida solte o botão.

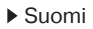

### **1** Kytke virta

Kytke laajennin reitittimen lähellä olevaan pistorasiaan ja paina virtapainiketta, jos laajentimessa on sellainen.

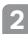

#### **2** Kytke tietokone laajentimeen

#### **Jul** Langattomasti

Pura Ethernet-yhteys tietokoneeseen ja kytke se laajentimen verkkoon (esim. TP-Link\_Extender tai TP-Link\_Extender\_XXXX).

**Ethernet-kaapelilla** (jos laajentimessa on Ethernet-portti)

Poista tietokoneen Wi-FI käytöstä. Yhdistä tietokone laajentimeen Ethernet-kaapelilla.

### **3** Määritä

Asenna laajennin jommallakummalla tavalla.

#### Tapa 1: TP-Link Tether -sovelluksella

Hanki tuorein Tether-sovellus ja suorita asennus loppuun noudattamalla sen ohjeita.

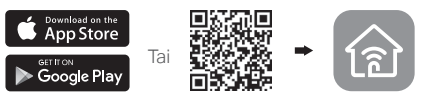

#### Tapa 2: Nettiselaimella

1 Käynnistä Internet-selain ja kirjoita osoiteriville http://tplinkrepeater.net tai http://192.168.0.254. Luo salasana sisäänkirjautumiseen.

2 Suorita ensikonfigurointi loppuun noudattamalla sivuston ohjeita.

### **4** Siirrä

Jotta signaalin laatu olisi parempi, kytke laajennin puoliväliin reitittimen ja Wi-Fi-verkon kuolleen vyöhykkeen väliin.

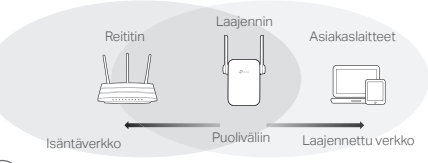

### Hyviä hetkiä tuotteesi parissa!

Yhdistä laite laajentimeen laajentimen SSID:llä ja Wi-Fi-salasanalla, jonka määritit konfiguroinnin yhteydessä. Wi-Fi-verkon oletussalasana on sama kuin isäntäverkon.

### Viihdesovitin

Jos laajentimessa on Ethernet-portti, sitä voidaan käyttää langattomana sovittimena Ethernet-laitteiden, kuten Blu-ray-soittimet, pelikonsolit, DVR ja älytelevisio, kytkemiselle Wi-Fi-verkkoon.

Kytke ensin laajennin reitittimeen ja yhdistä sitten laajennin vain Ethernet-yhteyttä tukevaan laitteeseen Ethernet-kaapelilla.

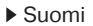

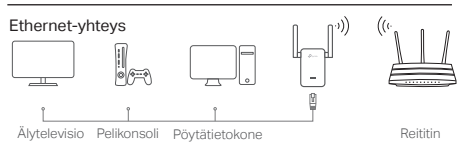

### FAQ (usein kysytyt kysymykset)

- Q1 Miksi en näe kirjautumissivua kirjoitettuani selaimeen http://tplinkrepeater.net?
- A1: Varmista, että tietokone on kytketty laajentimeen laajentimen SSID:llä tai Ethernet-kaapelilla (jos laajentimessa on Ethernet-portti).
- A2: Varmista, että tietokoneen asetus "Hanki IP-osoite automaattisesti" on käytössä.
- A3: Muodosta yhteys laajentimeen käyttäen IP-osoitetta. Oletuksellinen IP-osoite on 192.168.0.254. Jos laajennin on yhdistetty reitittimeen, siirry reitittimen DHCPasiakaslaiteluetteloon ja tarkita laajentimen sen hetkinen IP-osoite.
- A4:Nollaa laajennin ja yhdistä se langattomaan verkkoon, kirjoita Internet-selmaineen http:// tplinkrepeater.net tai http//192.168.0.254 ja paina Enter.
- Q2 Miten nollaan laajentimen?
	- A: Kun laajennin on päällä, paina RESET-painiketta, kunnes merkkivalot syttyvät hetkellisesti, ja vapauta sitten painike.

**1** Inschakelen<br>Plaats de extender in een stoncontact dicht Plaats de extender in een stopcontact dicht in de buurt van uw router en druk op de power knop wanneer aanwezig.

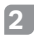

#### **2** Verbind uw computer met de extender

#### Via Draadloos

Verbreek uw Ethernet verbinding van uw computer en maak een verbinding met het netwerk van de extender (bijv. TP-Link\_Extender of TP-Link\_Extender\_XXXX).

<sup>®</sup> Via Ethernet kabel (als uw extender een Ethernet poort heeft)

Schakel de WiFi op uw computer uit. Verbind uw computer met de extender via een ethernetkabel.

### **3** Configureer

Stel uw extender in via een van de volgende methoden.

#### Methode 1: via de TP-Link Tether app

Download de laatste versie van de Tether app en volg de instructies in de app om de installatie te voltooien.

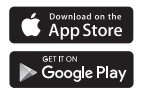

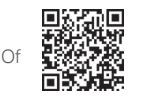

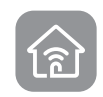

Methode 2: via een webbrowser

1 Open een web browser en typ http://tplinkrepeater.net of

#### Mederlands

http://192.168.0.254 in de adresbalk. Maak een wachtwoord om u aan te melden.

2 Volg de instructies op de webpagina om de initïele configuratie te voltooien.

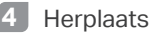

Om een betere signaal kwaliteit te ontvangen, plaats de extender Halverwege uw router en de Wi-Fi dode zone.

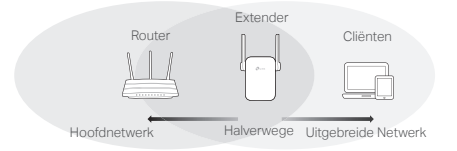

### $\mathcal{C}(\mathcal{C})$  Veel Plezier!

Verbind uw apparaat met de extender door gebruik te maken van het uitgebreide SSID en Wi-Fi wachtwoord dat u heeft ingesteld tijdens de configuratie. Het standaard Wi-Fi wachtwoord is hetzelfde als uw hoofd netwerk.

#### Entertainment Adapter

Als uw extender een Ethernetpoort heeft, dan kan deze als een draadloze adapter gebruikt worden om alleen Ethernet-apparaten te verbinden zoals Blu-ray spelers, spelcomputers, DVR, of smart TV met uw Wi-Fi netwerk.

Ten eerste, verbind uw extender met uw router, verbind daarna uw alleen-Ethernet apparaat met de extender via een Ethernet kabel.

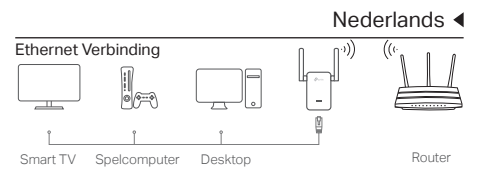

### FAQ (Veelgestelde Vragen)

- Q1 Waarom krijg ik de login pagina niet te zien nadat ik http://tplinkrepeater.net heb ingevoerd in de browser?
- A1: Verzeker uzelf ervan dat uw computer is verbonden met de extender ofwel via het uitgebreide SSID of via een Ethernet kabel (als de extender een Ethernet poort heeft).
- A2: Verzeker uzelf ervan dat uw computer ingesteld staat op Automatisch een IP-adres ontvangen.
- A3: Gebruik het IP-adres om toegang te krijgen tot de extender. Het standaard IP is 192.168.0.254. Als de extender verbonden is met uw router, dan kunt u naar uw router's DHCP Cliënt Lijst om de extender's zijn huidige IP adres terug te verkrijgen.
- A4: Reset de extender en verbind met het draadloze netwerk van de extender, voer http:// tplinkrepeater.net of http://192.168.0.254 in de web browser in en druk op Enter.
- Q2 Hoe kan ik de extender resetten?
	- A: Terwijl de extender is ingeschakeld, druk op de RESET knop totdat alle LED's kort aan gaan, laat daarna de knop los.

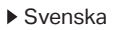

### **1** Ström på

Anslut extender till ett eluttag nära routern och tryck på strömbrytaren om den finns.

### **2** Anslut datorn till extender

#### via trådlöst

Koppla bort Ethernet-anslutningen från din dator och anslut till extender nätverk (t.ex.

TP-Link\_Extender eller

TP-Link\_Extender\_XXXX).

**Via Ethernet-kabeln** (om extender har en Ethernet port)

Deaktivera Wi-Fi på din dator. Anslut datorn till extender via en Ethernet-kabel.

### **3** Konfigurera

Installera din extender enligt någon av följande metoder.

#### Metod 1: Via TP-Link Tether appen

Ladda ner senaste version av Tether appen. Följa anvisningarna i appen för att slutföra installationen

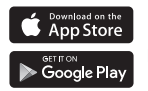

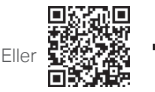

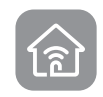

Metod 2: Med hjälp av en webbläsare

1 Starta en webbläsare och skriv i adressfältet http://tplinkrepeater.net eller http://192.168.0.254. Skapa ett lösenord för att logga in.

2 Följ de stegvisa instruktionerna för snabbinstallation att slutför den första konfigurationen.

### **4** Flytta

För att uppnå bättre signalkvalitet, anslut batterieliminatorn halvvägs mellan routern och Wi-Fi död zon.

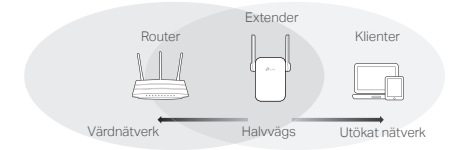

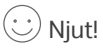

Anslut enheten till extender med utökat SSID och Wi-Fi lösenord, som du skapar under konfigurationen. Standard Wi-Fi lösenord är samma som hos ditt värd-nätverk.

### Underhållningsadapter

Om din extender har en Ethernet-port, kan den användas som en trådlös adapter för att ansluta valfri Ethernet-enhet som t.ex. en Blu-ray-spelare, spelkonsol, DVR eller smart TV till ditt Wi-Fi -nätverk.

Anslut först extender till routern, anslut därefter din endast Ethernet-enhet som till extendern via en Ethernet-kabel.

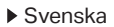

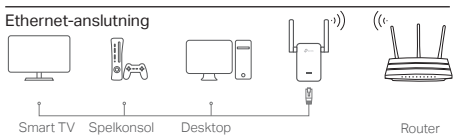

### FAQ (Vanliga frågor)

- Q1 Varför kan jag inte se inloggningssidan efter att jag skrivit http://tplinkrepeater.net i webbläsaren?
- A1: Kontrollera att datorn är ansluten till extendern antingen via utökad SSID eller via en Ethernetkabel (om extender har en Ethernet-port).
- A2: Se till att din dator är inställd på att automatiskt erhålla en IP-adress.
- A3: Använd IP-adressen för kontakta extender. Standard-IP-adress är 192.168.0.254. Om extender är ansluten till routern bör du gå till routerns DHCP-klientlista för att få extenderns aktuella IP-adress.
- A4: Återställ extender och anslut till trådlösa nätverk. skriv http://tplinkrepeater.net eller http://192.168.0.254 eller i webbläsaren och tryck på Enter.
- Q2 Hur återställer jag extender?
	- A: Med extern påslagen, tryck på RESET-knappen tills lysdioderna tänds en kort stund och släpp sedan knappen.

### **1** Effekt på

Koble forsterkeren inn i en stikkontakt i nærheten av ruteren og trykk strømknappen hvis den har en.

### **2** Koble datamaskinen til forsterkeren

#### via trådløst

Koble Ethernet-tilkoblingen fra datamaskinen og koble til forsterkerens nettverk (f.eks.

TP-Link Extender eller

TP-Link\_Extender\_XXXX).

**Via Ethernet-kabel** (dersom forsterkeren har en Ethernet-port)

Deaktiver Wi-Fi på datamaskinen. Koble datamaskinen til forsterkeren via en Ethernet-kabel.

### **3** Konfigurere

Sett opp forlengeren på en av følgende måter.

#### Metode 1: Via TP-Link Tether-appen

Last ned den oppdaterte Tether-appen, og følg instruksjonene i appen for å fullføre oppsettet.

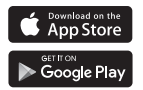

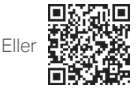

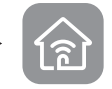

Metode 2: Via a nettleser

1 Åpne nettleseren og skriv inn http://tplinkrepeater.net eller http://192.168.0.254 i adresselinjen. Opprett et passord for å logge inn.

#### Norsk

2 Følg instruksjonene på nettstedet for å fullføre innledende konfigurasjon.

### **4** Flytting

For å oppnå bedre signalkvalitet, bør du koble til forsterkeren midt mellom ruteren og Wi-Fidødsonen.

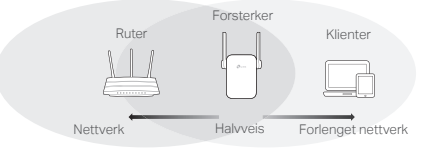

# $\left\langle \div\right\rangle$  God fornøvelse!

Koble enheten til forsterkeren med utvidet SSID og Wi-Fi-passord som ble angitt under konfigurasjonen. Standard Wi-Fi-passord er det samme som nettverket.

### Underholdningsadapter

Forsterkeren har en Ethernet-port som kan brukes som en trådløs adapter for å koble til enheter som bare bruker Ethernet, slik som Blu-ray-spillere, spillkonsoller, DVR eller smart-TV til Wi-Fi-nettverket.

Først kobler du forsterkeren til ruteren, så kobler du enheten som bare bruker Ethernet til forsterkeren med en Ethernet-kabel.

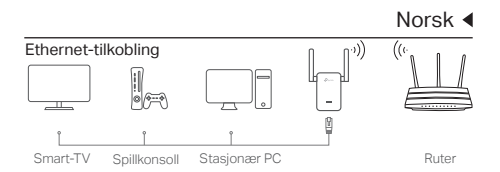

### Vanlige spørsmål (FAQ)

- S1 Hvorfor kan jeg ikke se påloggingssiden etter jeg skriver http://tplinkrepeater.net i nettleseren?
- S1: Sørg for at datamaskinen er koblet til forsterkeren enten via forlenget SSID eller via en Ethernetkabel (dersom forsterkeren har en Ethernet-port).
- S2: Sørg for at datamaskinen er konfigurert til å hente IP-adresse automatisk.
- S3: Bruk IP-adressen for å få tilgang til forsterkeren. Standard-IP er 192.168.0.254. Dersom forsterkeren er koblet til ruteren, skal du gå til ruterens DHCP-klientliste for å hente forsterkerens gjeldende IP-adresse.
- S4: Tilbakestill forsterkeren og koble til det trådløse nettverket, skriv http://tplinkrepeater.net eller http://192.168.0.254 inn i nettleseren og trykk **Enter**
- S2 Hvordan tilbakestiller jeg forsterkeren?
	- S: Mens forsterkeren er slått på, trykker du RESET (TILBAKESTILL)-knappen til LED-lysene slås på et øyeblikk og så slipper du knappen.

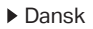

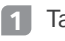

### **1** Tændt

Sæt extenderen i en stikkontakt i nærheden af din router, og tryk på strømknappen hvis den har en.

### **2** Tilslut din computer til extenderen

#### via Trådløs

Frakobl Ethernet-forbindelsen fra din computer og opret forbindelse til extenderens netværk (f.eks. TP-Link\_Extender eller TP-Link\_Extender\_XXXX).

**Via Ethernet-kabel** (hvis extenderen har en Ethernet-port)

Deaktiver trådløs internetadgang på din computer. Forbind din computer til extenderen vha. et Ethernet-kabel.

### **3** Konfigurer

Sæt din forlænger op på en af følgende måder.

#### Metode 1: Via TP-Link-Tether-appen

Hent den opdaterede Tether-app, og følg app-vejledningen for at fuldføre opsætningen.

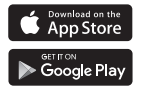

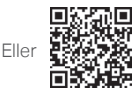

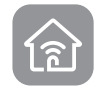

Metode 2: Via en web-browser

1 Åbn en webbrowser, og indtast http://tplinkrepeater.net eller http://192.168.0.254 i adresselinjen. Opret en adgangskode for at logge ind.

2 Følg vejledningen på hjemmesiden for at afslutte den indledende konfiguration.

### **4** Flyt

For at opnå bedre signalkvalitet, skal du tilslutte extenderen halvvejs mellem din router og den trådløse døde zone.

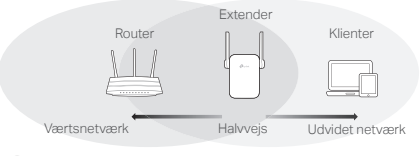

### Nyd!

Tilslut enheden til din extender vha. det udvidet SSID og den WiFi-adgangskode, som du har angivet under konfigurationen. Standard WiFi-adgangskoden er den samme som på dit værtsnetværk.

### Underholdningsadapter

Hvis din extender har e Ethernet-port kan den bruges som en trådløs adapter,til at oprette forbindelse mellem enhver enhed der kun bruger Ethernet som f. eks. en Blu-ray-afspiller, spillekonsol, DVR, eller smart TV og dit trådløse netværk.

Først skal du tilslutte extenderen til din router, derefter tilslutte dine Ethernet-enheder til extenderen via et Ethernet-kabel.

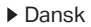

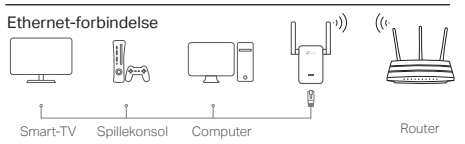

### FAQ (ofte stillede spørgsmål)

#### Spørgsmål1 Hvorfor kan jeg ikke se loginsiden efter at have indtastet http:// tplinkrepeater.net i browseren?

- Svar 1: Sørg for at din computer er sluttet til extenderen enten via den udvidede SSID eller via et Ethernet-kabel (hvis extender er en Ethernet-port).
- Svar 2: Sørg for at din computer er indstillet til Hent en IP-adresse automatisk.
- Svar 3: Brug IP-adressen til at få adgang til extenderen. Standard IP er 192.168.0.254. Hvis extenderen er tilsluttet routeren, skal du gå til din routers DHCP-klientliste for at finde extenderens aktuelle IP-adresse.
- Svar 4: Nulstil extenderen og opret forbindelse til dens trådløse netværk og indtast http://tplinkrepeater.net eller http://192.168.0.254 i browseren og tryk på Enter.

#### Spørgsmål2 Hvordan nulstiller jeg extenderen? Svar: Mens extenderen er tændt, skal du

trykke på knappen RESET (Nulstil) indtil alle lysdioderne tænder et øjeblik og slip så knappen.

### Deutsch

#### Sicherheitsinformation

- Halten Sie das Gerät fern von Wasser, Feuchtigkeit, Feuer oder sehr warmen Umgebungen.
- Versuchen Sie nicht, das Gerät auseinanderzunehmen oder zu manipulieren.
- Betreiben Sie das Gerät nur an Orten, wo dies erlaubt ist.
- Die verwendete Steckdose muss sich nah am Gerät befinden und leicht zugänglich sein.
- Hat Ihr Gerät eine Frontsteckdose, können Sie an dieses eine Mehrfachsteckdose anschließen, aber Ihre Geräte dürfen nicht anderweitig ineinander gesteckt werden.

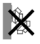

Bitte folgen Sie diesen Anweisungen, wenn sie das Gerät betreiben. Bei unsachgemäßer Verwendung können wir nicht garantieren, dass keine Unfälle oder Schäden auftreten. Behandeln Sie das Gerät pfleglich und auf eigene Gefahr.

#### 3 Jahre eingeschränkte Produktgarantie von TP-Link

Nur für Original-TP-Link-Produkte.

DIESE GARANTIE VERLEIHT IHNEN BESTIMMTE RECHTE, DIE VON DEM VERKAUFSLAND ABHÄNGIG SEIN KÖNNEN.

BIS ZU DEN GESETZLICHEN GRENZEN ERSETZEN DIESE GARANTIE UND DIESE HILFESTELLUNGEN ANDERSARTIGE GARANTIEN, HIFLESTELLUN-GEN UND KONDITIONEN.

TP-Link garantiert für einen einwandfreien Zustand von originalverpackten TP-Link-Geräten hinsichtlich Funktion und Materialverarbeitung, normale Benutzung vorausgesetzt, über einen Zeitraum von 3 Jahren ab Kauf durch den Endverbraucher.

### English

#### Safety Information

- Keep the device away from water, fire, humidity or hot environments.
- Do not attempt to disassemble, repair, or modify the device.
- Do not use the device where wireless devices are not allowed.
- The socket-outlet shall be installed near the equipment and shall be easily accessible.

• For passthrough devices, plug the power strips into the integrated electrical sockets of the devices, but devices of the same or another type not be stacked in normal use.

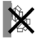

Please read and follow the above safety information when operating the device. We cannot guarantee that no accidents or damage will occur due to improper use of the device. Please use this product with care and operate at your own risk.

#### TP-Link Three Years Limited Product Warranty

For TP-Link Branded Products Only.

THIS WARRANTY GIVES YOU SPECIFIC LEGAL RIGHTS, AND YOU MAY HAVE OTHER RIGHTS THAT VARY FROM STATE TO STATE (OR BY COUN-TRY OR PROVINCE).

TO THE EXTENT ALLOWED BY LOCAL LAW, THIS WARRANTY AND THE REMEDIES SET FORTH ARE EXCLUSIVE AND IN LIEU OF ALL OTHER WAR-RANTIES, REMEDIES AND CONDITIONS.

TP-Link warrants the TP-Link branded hardware product contained in the original packaging against defects in materials and workmanship when used normally in according with TP-Link's guidelines for a period of THREE YEARS form the date of original retail purchase by the end-user purchaser.

### Español

#### Información de seguridad

- Mantenga el dispositivo fuera del agua, fuego, humedad o entornos calurosos.
- No intente desmontarlo, repararlo o modificar el dispositivo.
- No utilice el dispositivo donde los dispositivos inalámbricos no están permitidos.
- La toma de corriente debe ser instalada cerca del equipo y en un lugar de fácil acceso.
- Para dispositivos con enchufe incorporado, conecte la extensión eléctrica en el enchufe integrado en el dispositivo, para un uso normal no se deben apilar los dispositivos, ya sean del mismo o distinto tipo.

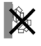

Por favor lea y siga las indicaciones anteriores de seguridad cuando el dispositivo esté funcionando. No nos haremos responsables de posibles daños o accidentes que puedan ocurrir debido a un uso incorrecto del dispositivo. Por favor utilice este producto de manera correcta y bajo su propia responsabilidad.

#### Garantía limitada de 3 años para productos de TP-Link

Sólo para productos que porten la marca TP-Link.

ESTA GARANTÍA LE CONFIERE DERECHOS LEGALES ESPECÍFICOS, Y ES POSIBLE QUE USTED DISPONGA DE OTROS DERECHOS, LOS CUALES PUEDEN VARIAR SEGÚN EL ESTADO (O SEGÚN EL PAÍS O PROVINCIA).

EN LA MEDIDA QUE LO PERMITA LA JURISDICCIÓN LOCAL, ESTA GA-RANTÍA Y LOS RECURSOS ESTABLECIDOS EN ELLA SON EXCLUSIVOS Y EN LUGAR DE CUALQUIER OTRA GARANTÍA, RECURSO Y CONDICIÓN.

TP-Link garantiza el producto de hardware que porta la marca TP-Link contenido en la caja original contra defectos en los materiales y mano de obra bajo condiciones normales de uso de acuerdo con las directrices de TP-Link por un periodo de TRES AÑOS desde la fecha original de compra en la tienda por parte del usuario final adquiriente.

### Eλληνικά

#### Πληροφορίες ασφάλειας

- Κρατήστε τη συσκευή μακριά από νερό, φωτιά, υγρασία ή ζεστά περιβάλλοντα.
- Μην επιχειρήσετε να αποσυναρμολογήσετε, επισκευάσετε ή τροποποιήσετε τη συσκευή.
- Να μη χρησιμοποιήσετε τη συσκευή σε μέρη όπου απαγορεύεται η χρήση ασύρματων συσκευών.
- Η πρίζα στην οποία θα συνδέσετε τη συσκευή θα πρέπει να βρίσκεται κοντά της και να είναι εύκολα προσβάσιμη.
- Για συσκευές με διέλευση ηλεκτρικού ρεύματος, συνδέστε τα πολύμπριζα στις ενσωματωμένες πρίζες των συσκευών, αλλά δεν θα πρέπει να συσσωρεύονται συσκευές ίδιου ή διαφορετικού τύπου.

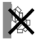

Παρακαλούμε διαβάστε και ακολουθήστε τις παραπάνω πληροφορίες ασφάλειας κατά τη χρήση της συσκευής. Δεν μπορούμε να σας εγ γυηθούμε ότι δεν θα υπάρξουν ατυ χήματα ή βλάβες αν πραγματοποιήσετε λανθασμένη χρήση της συσκευής. Παρακαλούμε να

είστε προσεκτικοί κατά τη χρήση του προϊόντος.

#### Περιορισμένη Εγγύηση TP-Link Τριών Ετών

#### Μόνο για προϊόντα TP-Link.

ΑΥΤΗ Η ΕΓΓΥΗΣΗ ΣΑΣ ΔΙΝΕΙ ΣΥΓΚΕΚΡΙΜΕΝΑ ΝΟΜΙΚΑ ΔΙΚΑΙΩΜΑΤΑ, ΑΛΛΑ ΜΠΟΡΕΙ ΝΑ ΕΧΕΤΕ ΚΑΙ ΑΛΛΑ ΔΙΚΑΙΩΜΑΤΑ, ΑΝΑΛΟΓΑ ΜΕ ΤΗ ΝΟΜΟΘΕΣΙΑ ΤΟΥ ΤΟΠΟΥ ΚΑΤΟΙΚΙΑΣ ΣΑΣ (ΚΡΑΤΟΥΣ Ή ΠΕΡΙΟΧΗΣ).

ΑΥΤΗ Η ΕΓΓΥΗΣΗ ΚΑΙ ΟΙ ΔΙΑΤΑΞΕΙΣ ΤΗΣ ΕΙΝΑΙ ΑΠΟΚΛΕΙΣΤΙΚΕΣ - ΣΤΟ ΜΕΓΙΣΤΟ ΕΠΙΤΡΕΠΤΟ ΒΑΘΜΟ ΑΠΟ ΤΗΝ ΚΕΙΜΕΝΗ ΝΟΜΟΘΕΣΙΑ - ΚΑΙ Η ΠΑΡΟΥΣΑ ΕΓΓΥΗΣΗ ΥΠΕΡΚΕΙΤΑΙ ΟΛΩΝ ΤΩΝ ΑΛΛΩΝ ΕΓΓΥΗΣΕΩΝ, ΟΡΩΝ ΚΑΙ ΔΙΑΤΑΞΕΩΝ.

Η TP-Link σας εγγυάται ότι τα προϊόντα TP-Link που περιέχονται στην αρχική συσκευασία δεν θα παρουσιάσουν ελαττώματα ως προς τα υλικά και την κατασκευή – εφόσον χρησιμοποιηθούν σύμφωνα με τις οδηγίες της TP-Link – για ΤΡΙΑ ΧΡΟΝΙΑ από την ημερομηνία αγοράς από το κατάστημα λιανικής.

### Français

#### Consignes de sécurité

- Maintenir l'appareil à l'écart de l'eau, du feu, de l'humidité ou de tout environnement chaud.
- Ne pas tenter de démonter, réparer ou modifier l'appareil.
- Ne pas utiliser l'appareil dans les zones ou les communications sans-fil sont interdites.
- La prise de courant doit être facilement accessible et se trouver à proximité de l'équipement.
- Pour les CPL avec prise gigogne, brancher la multiprise dans la prise femelle du CPL, en revanche ne pas utiliser cette prise pour y connecter en usage normal un autre CPL.

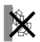

Merci de lire et de suivre les instructions de sécurité ci-dessus avant d'utiliser l'appareil.

Nous ne pouvons garantir qu'aucun accident ou dommage ne se produira en raison d'un usage incorrect de l'appareil. Merci d'utiliser cet appareil avec précaution, le non respect des consignes de sécurité est à vos risques et périls.

#### Garantie limitée de 3 ans TP-Link

Concerne les produits de marque TP-Link uniquement.

CETTE GARANTIE VOUS DONNE DES DROITS SPECIFIQUES, ET VOUS POUVEZ AVOIR D'AUTRES DROITS QUI PEUVENT VARIER D'UN ETAT, D'UN PAYS OU D'UNE PROVINCE A UNE AUTRE.

DANS LES LIMITES DU DROIT LOCAL, CETTE GARANTIE ET LES VOIES DE RECOURS SONT EXCLUSIVES ET REMPLACENT TOUT AUTRES GARAN-TIES RECOURS ET CONDITIONS.

TP-Link garanti les matériels marqués TP-Link, conditionnés dans un emballage original : contre les défauts matériels et les malfaçons, s'ils sont utilisés normalement et selon les prescriptions de TP-Link, pour une durée de TROIS ANS à compter de la date d'achat par l'utilisateur final.

#### Italiano

#### Informazioni di Sicurezza

- Tenete il dispositivo lontano da acqua, fuoco, umidità e ambienti troppo caldi.
- Non provate a disassemblare, riparare o modificare il dispositivo.
- Non usate il dispositivo dove non è consentito l'uso di dispositivi wireless.
- La presa elettrica dovrà essere installata vicino al dispositivo e facilmente accessibile.
- Per i dispositivi passthrough, potete collegare le strisce multipresa alle prese elettriche integrate nei dispositivi, ma non potete collegare altri dispositivi del medesimo o di altro tipo.

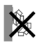

Leggete e seguite le informazioni di sicurezza sopra indicate quando utilizzate il dispositivo. Non possiamo garantire che non accadano incidenti o danni se is usa in modo improprio il dispositivo. Utilizzate questo prodotto con cura e lo fate funzionare a vostro rischio.

#### Garanzia limitata 3 anni

Esclusivamente per prodotti marchiati TP-Link.

LA PRESENTE GARANZIA CONFERISCE SPECIFICI DIRITTI LEGALI, IN AG-GIUNTA AI DIRITTI PREVISTI DALLA LOCALE LEGISLAZIONE.

NEI LIMITI CONSENTITI DALLA LEGGE, LA PRESENTE GARANZIA ED I RIMEDI INDICATI SONO ESCLUSIVI ED IN LUOGO A TUTTE LE ALTRE GA-RANZIE, RIMEDI E CONDIZIONI.

TP-Link garantisce i soli prodotti hardware marchiati TP-Link venduti nella rispettiva confezione originale non compromessa ed utilizzati secondo le linee guida illustrate, per un periodo di 3 anni dalla data riportata sulla prova d'acquisto da parte dell'utente finale.

### **Português**

#### Informação de Segurança

- Mantenha o dispositivo afastado da água, fogo, humidade e ambientes quentes.
- Não tente abrir, reparar ou modificar o dispositivo.
- Não utilize este dispositivo em locais onde dispositivos Wi-Fi não são autorizados.
- A tomada deve ser instalada perto do equipamento e estar acessível.
- Para dispositivos com tomadas de passagem de energia, estes devem ser ligados diretamente à tomada, posteriormente poderá ligar extensões de energia elétricas nos dispositivos. Dispositivos do mesmo tipo ou similares não devem ser aglomerados.

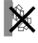

Por favor leia e siga as instruções de segurança acima quando operar o dispositivo. Não é garantido que acidentes ou estragos possam ocorrer devido à utilização incorreta do produto. Por favor utilize este produto corretamente.

#### Garantia Limitada de Produto TP-Link de 3 Anos

Apenas para Produtos da Marca TP-Link.

ESTA GARANTIA DÁ-LHE DIREITOS LEGAIS ESPECÍFICOS E PODERÁ TER OUTROS DIREITOS QUE VARIAM ENTRE ESTADOS (OU ENTRE PAÍSES OU PROVÍNCIAS).

ATÉ AO LIMITE PERMITIDO PELA LEI LOCAL, ESTA GARANTIA E OS RECURSOS ESTABELECIDOS NELA SÃO EXCLUSIVOS E SUBSTITUEM TODAS AS OUTRAS GARANTIAS, RECURSOS E CONDIÇÕES.

A TP-Link garante o produto de hardware da marca TP-Link contido na embalagem original contra defeitos nos materiais e na construção, quando utilizado em condições normais e de acordo com as orientações da TP-Link, por um período de TRÊS ANOS a contar a partir da data de compra pelo utilizador final.

### Suomi

#### Turvallisuutta koskevat tiedot

- Pidä laite poissa vedestä, tulesta, kosteudesta ja kuumasta ympäristöstä.
- Älä yritä purkaa, korjata tai muuntaa laitetta.
- Älä käytä laitetta paikassa, missä ei sallita langattomia laitteita.
- Pistoke asennetaan laitteiden lähelle ja helposti saataville.
- Yhdistä jatkojohto Passthrough-laitteiden kohdalla laitteiden integroituihin sähköpistokkeisiin, mutta saman tai eri tyypin laitteita ei tule normikäytössä kasata yhteen.

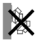

Lue yllä olevat turvallisuustiedot ja noudata niitä käyttäessäsi laitetta. Emme voi taata, että laitteen virheellinen käyttö ei aiheuta onnettomuuksia tai vaurioita. Käytä tätä tuotetta varoen ja omalla vastuullasi.

#### TP-Link kolmen vuoden rajoitettu tuotetakuu

#### Vain TP-Link-merkkiset tuotteet.

TÄMÄ TAKUU MYÖNTÄÄ KÄYTTÄJÄLLE TIETTYJÄ LAILLISIA OIKEUKSIA, JA HÄNELLÄ VOI OLLA MUITA OIKEUKSIA, JOTKA VAIHTELEVAT OSAVAL-TIOITTAIN (TAI MAA- TAI ALUE-KOHTAISESTI).

SIINÄ MÄÄRIN KUIN LAKI SEN SALLII, TÄMÄ TAKUU JA SEN MUKAISET KORJAUSKEINOT OVAT YKSINOMAISIA JA KORVAAVAT KAIKKI MUUT TAKUUT, KORJAUSKEINOT JA EHDOT.

TP-Link takaa, että TP-Link-merkkinen laitteistotuote, joka saapui alkuperäisessä pakkauksessa, ei sisällä materiaali- eikä valmistusvirheitä normaalissa, TP-Link:in ohjeiden mukaisessa käytössä, KOLMENA VUOTENA siitä päivämäärästä, jona loppukäyttäjä sen alun perin hankki.

### **Nederlands**

#### Veiligheidsinformatie

- Houd het apparaat uit de buurt van water, vuur, vochtigheid of warme omgevingen.
- Probeer het apparaat niet te demonteren, repareren of aan te passen.
- Gebruik het apparaat niet waar draadloze apparaten niet toegestaan zijn.
- Het stopcontact moet zich dicht bij de apparatuur bevinden en moet gemakkelijk toegankelijk zijn.

• Sluit voor passthrough apparaten de stekkerdozen aan op de geïntegreerde elektrische aansluitingen van de apparaten. De apparaten van hetzelfde type of een ander type mogen bij normaal gebruik niet op elkaar worden gestapeld.

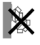

Lees en volg bovenstaande veiligheidsinformatie tijdens het gebruik van het apparaat. Wij kunnen niet garanderen dat er geen ongelukken of schade kan optreden als gevolg van onjuist gebruik van het apparaat. Gebruik dit product met zorg en gebruik op eigen risico.

#### TP-Link 3-jarige beperkte productgarantie

Geldt alleen voor producten van het merk TP-Link.

DEZE GARANTIE GEEFT U SPECIFIEKE WETTELIJKE RECHTEN EN U KUNT NOG ANDERE RECHTEN HEBBEN, DIE PER LAND (OF PER PROVINCIE) KUNNEN VERSCHILLEN.

VOOR ZOVER TOEGESTAAN DOOR DE PLAATSELIJKE WETGEVING ZIJN DEZE GARANTIE EN HET VERMELDE VERHAAL EXCLUSIEF EN KOMEN DIE IN DE PLAATS VAN ALLE ANDERE GARANTIES, VERHALEN EN VOOR-**WAARDEN** 

TP-Link geeft garantie op het hardware product van het merk TP-Link in de originele verpakking voor gebreken in materialen en fabricage indien normaal gebruikt in overeenstemming met de richtlijnen van TP-Link gedurende een periode van DRIE JAAR na de oorspronkelijke datum van aanschaf via de detailhandel door de eindgebruiker-koper.

### Svenska

#### Säkerhetsinformation

- Håll enheten borta från vatten, eld, fukt eller varma miljöer.
- Försök inte att montera isär, reparera eller modifiera enheten.
- Använd inte enheten där trådlösa enheter inte är tillåtna.
- Eluttaget måste installeras nära utrustningen och vara lättillgänglig.
- Grenuttag kan anslutas till passthrough-enheters integrerade eluttag, men stapla inte enheter av samma eller annan typ vid normalt bruk.

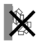

Läs och följ ovanstående säkerhetsinformation när du använder enheten. Vi kan inte garantera att inga olyckor eller skador kan inträffa till följd av felaktig användning av produkten. Använd den här produkten med omsorg och på eget ansvar.

#### TP-Link tre års begränsad produktgaranti

Enbart för produkter av märket TP-Link.

DEN HÄR GARANTIN GER DIG SPECIFIKA FORMELLA RÄTTIGHETER OCH DU KAN HA ANDRA RÄTTIGHETER SOM VARIERAR FRÅN LAND TILL LAND (ELLER STAT ELLER PROVINS).

I DEN OMFATTNING SOM LOKALA LAGAR TILLÅTER ÄR DENNA GARANTI OCH GOTTGÖRANDEN EXKLUSIVA OCH I STÄLLET FÖR ALLA ANDRA GARANTIER, GOTTGÖRANDEN OCH VILLKOR.

TP-Link garanterar maskinvara av märket TP-Link i sin originalförpackning mot defekter i material eller sammansättning vid normal användning enligt TP-Links riktlinjer under en period på TRE ÅR från det ursprungliga inköpsdatumet för slutanvändaren.

### Norsk

#### Sikkerhetsinformasjon

- Hold enheten på trygg avstand fra vann, brann og fuktige eller varme omgivelser.
- Ikke forsøk å demontere, reparere eller modifisere enheten.
- Ikke bruk enheten i områder hvor trådløse enheter ikke er tillatt.
- Stikkontakten må være installert i nærheten av utstyret. Den må være lett tilgjengelig.
- For gjennomgangskomponenter må du sette strømskinnene inn i enhetenes integrerte elektriske stikkontakter, men du må ikke bruke flere enheter av samme eller en annen type ved normal bruk.

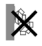

Les og følg den ovenstående sikkerhetsinformasjonen før du bruker enheten. Vi kan ikke garantere at ulykker eller skader ikke vil oppstå som følge av feil bruk av enheten. Bruk dette produktet med forsiktighet og på egen risiko.

#### TP-Links begrensede produktgaranti for tre år

Gjelder kun for produkter merket TP-Link.

DENNE GARANTIEN GIR DEG SPESIFISERTE, RETTSLIGE RETTIGHETER, OG I TILLEGG KAN DU HA ANDRE RETTIGHETER SOM VARIERER ETTER JURISDIKSJON (ETTER LAND).

I DEN UTSTREKNING DET ER TILLATT I HENHOLD TIL LOKAL LOV ER DENNE GARANTIEN OG LØSNINGENE SOM HER ER FREMSATT EKSKLU-SIVE OG ERSTATTER ALLE ANDRE GARANTIER, LØSNINGER OG BETIN-GELSER.

TP-Link garanterer at det TP-Link-merkede maskinvareproduktet som ligger i den originale emballasjen er fri for feil i materialer og utførelse når det brukes på normal måte i samsvar med TP-Links retningslinjer i en periode på TRE ÅR fra den datoen sluttbrukeren opprinnelig kjøpte produktet fra en forhandler.

### Dansk

#### Sikkerhedsoplysninger

- Hold apparatet væk fra vand, brand, fugt eller varme miljøer.
- Forsøg ikke at skille enheden ad, reparere eller ændre enheden.
- Brug ikke enheden hvor trådløse enheder ikke er tilladt.
- Stikket skal installeres tæt på udstyret og være let at komme til.
- For gennemgangs-enheder skal stikdåserne være sat i enhedernes integrerede strømkredsløb, men enheder med samme eller forskellige type må normalt ikke stables.

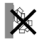

Følg ovenstående vejledning når du betjener enheden. Vi kan ikke garantere, at ingen ulykker eller skader sker på grund af forkert brug af enheden. Brug dette produkt med forsigtighed og på egen risiko.

#### TP-Link tre års begrænset produktgaranti

Gælder kun TP-Link mærkevarer.

DENNE GARANTI GIVER DIG SPECIFIKKE JURIDISKE RETTIGHEDER OG DU KAN HAVE ANDRE RETTIGHEDER SOM VARIERER FRA STAT TIL STAT (ELLER FRA LAND ELLER PROVINS).

INDENFOR LOVENS RAMMER ER GARANTIEN OG RETSMIDLERNE DER FREMGÅR EKSKLUSIVE OG I STEDET FOR ALLE ANDRE RETTIGHEDER, RETSMIDLER OG BETINGELSER.

TP-Link garanterer at alle TP-Link hardware produkter indeholdt i den originale emballage ikke er behæftede med fejl på materialer og håndværk såfremt de bruges efter hensigten og i overensstemmelse med TP-Link's retningslinjer indenfor en treårs periode fra købsdatoen af den oprindelige

slutbruger/køber.

### Deutsch

TP-Link erklärt hiermit, dass dieses Gerät die Grundanforderungen und andere relevante Vorgaben der Richtlinien (EU)2015/863, 2014/53/EU, 2009/125/EG und 2011/65/EU erfüllt.

Die Original-EU-Konformitätserklärung kann in englischer Sprache hier heruntergeladen werden: http://www.tp-link.com/en/ce.

### **English**

TP-Link hereby declares that the device is in compliance with the essential requirements and other relevant provisions of directives (EU)2015/863, 2014/53/EU, 2009/125/EC and 2011/65/EU.

The original EU declaration of conformity may be found at http://www.tplink.com/en/ce.

### Español

Por la presente TP-Link declara que este dispositivo cumple con los requisitos esenciales y otras disposiciones relevantes de las directivas (UE)2015/863, 2014/53/UE, 2009/125/CE y 2011/65/UE.

La declaración original CE de la conformidad puede encontrarse en: http://www.tp-link.com/en/ce.

### Ελληνικό

Δια του παρόν τος η TP-Link διακηρύσσει ότι αυτή η συσκευή συμμορφώνεται με τις απαιτήσεις και άλλους σχετικούς κανονισμούς των οδηγιών (EE)2015/863, 2014/53/EE, 2009/125/EK και 2011/65/EE.

Μπορείτε να δείτε την αρχική δήλωση συμμώρφωσης με τους κανονισμούς της Ε.Ε. στην ιστοσελίδα http://www.tp-link.com/en/ce.

### **Francais**

TP-Link par la présente déclare que cet appareil est conforme aux exigences essentielles et autres dispositions pertinentes des directives (UE)2015/863, 2014/53/UE, 2009/125/CE et 2011/65/UE.

La déclaration CE de conformité originelle peut être trouvée à l'adresse http://www.tp-link.com/en/ce.

### Italiano

TP-Link dichiara che questo dispositivo è conforme ai requisti fondamentali e alle altre disposizioni delle direttive (UE)2015/863, 2014/53/UE, 2009/125/ CE e 2011/65/UE.

La dichiarazione di conformità EU originale si trova in http://www.tp-link. com/en/ce.

### **Português**

A TP-Link declara que este dispositivo está em conformidade com os requisitos essenciais e outras disposições das diretivas (UE)2015/863, 2014/53/ UE, 2009/125 /CE e 2011/65 /UE.

A declaração original de conformidade UE pode ser encontrada em http://www.tp-link.com/en/ce.

### Suomi

TP-Link ilmoittaa täten, että tämä laite noudattaa direktiivien (EU)2015/863, 2014/53/EU, 2009/125/EY ja 2011/65/EU olennaisia vaatimuksia ja muita asianmukaisia ehtoja.

Alkuperäinen EU-säädöstenmukaisuusilmoitus on osoitteessa http://www. tp-link.com/en/ce.

### **Nederlands**

TP-Link verklaart hierbij dat dit apparaat in overeenstemming is met de essentiële eissen en andere relevante bepalingen van de richtlijnen (EU)2015/863, 2014/53/EU, 2009/125/EG en 2011/65/EU.

De oorspronkelijke EU verklaring van overeenstemming is te vinden op http://www.tp-link.com/en/ce.

### Svenska

TP-Link deklarerar att denna enhet är i överensstämmelse med de grundläggande kraven och andra relevanta bestämmelser i direktiv (EU)2015/863, 2014/53/EU, 2009/125/EG och 2011/65/EU.

Den ursprungliga EU-försäkran om överensstämmelse kan hittas på http://www.tp-link.com/en/ce.

### Norsk

TP-Link erklærer herved at denne enheten er i samsvar med de nødvendige kravene og andre relevante bestemmelser fra direktivene (EU)2015/863, 2014/53/EU, 2009/125/EC og 2011/65/EU.

Den opprinnelige EU-samsvarserklæringen er tilgjengelig på http://www.tplink.com/en/ce.

### Dansk

TP-Link erklærer hermed, at denne enhed er i overensstemmelse med de væsentlige krav og andre relevante bestemmelser i direktiverne (EU)2015/863, 2014/53/EU, 2009/125/EF og 2011/65/EU.

Den oprindelige EU-overensstemmelseserklæringen kan findes på http://www.tp-link.com/en/ce.